# Parallel Programming with OpenMP

 $[0]$ 

TATA AGGACALA

SOPP

CSE 113 Special Topic Class

Jessica Imlau Dagostini jessica.dagostini@ucsc.edu

### Announcements

- Homework was due yesterday (01/26)
	- 4 free late days on each assignment, so you have until Monday

No days after that, no exceptions

- Remember: We did not give you all the tests in the autograder!
- We will be grading speedups, which the autograder does not check for right now.
- Part 2: The chunking method we discussed in class will not give a speedup on the servers. You will have to think of other chunking methods. You will need to get a speedup on the grading server to get full points.
- Homework 2 will be released on Monday by midnight

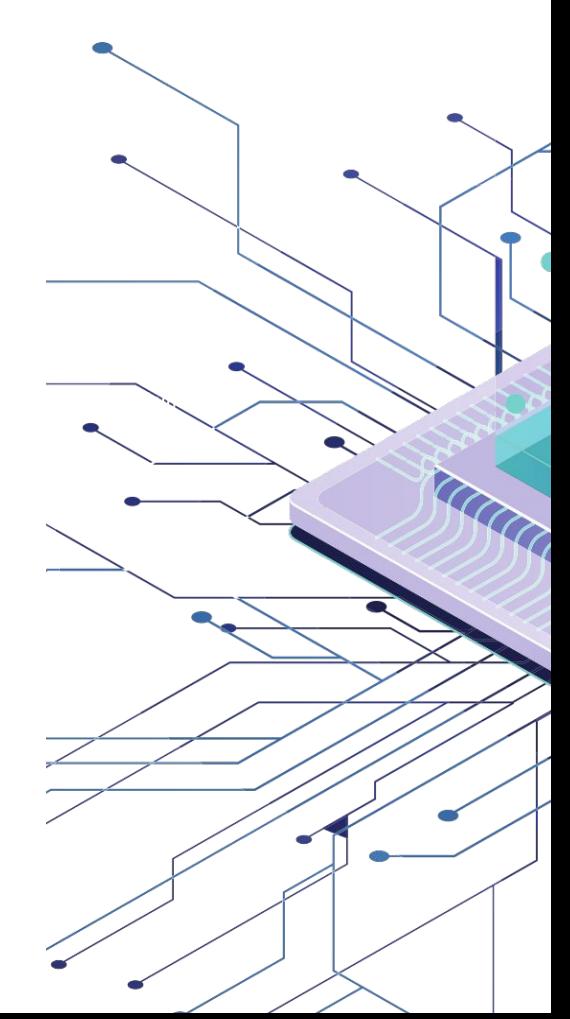

OpenMP is one of the most used parallel programming models nowadays;

It is an model/API for parallelism in machines with multiprocessors (i.e. any computer machine) and shared memory - multithreaded;

```
OpenMP != OpenMPI
```
It is a set of compiler directives and libraries to programmers create parallel applications.

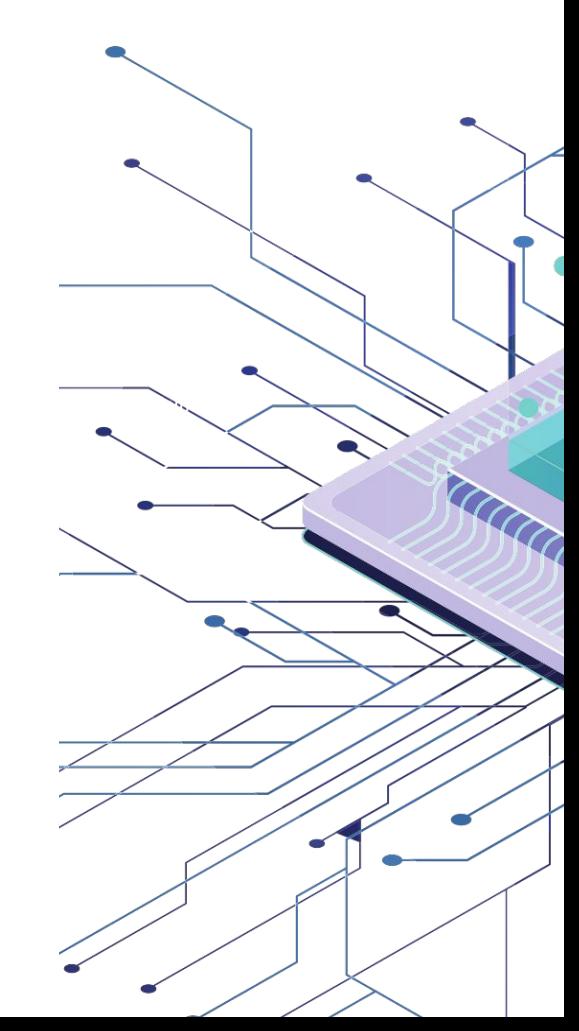

Fork Join Model

OpenMP uses the fork-join model of parallel programming

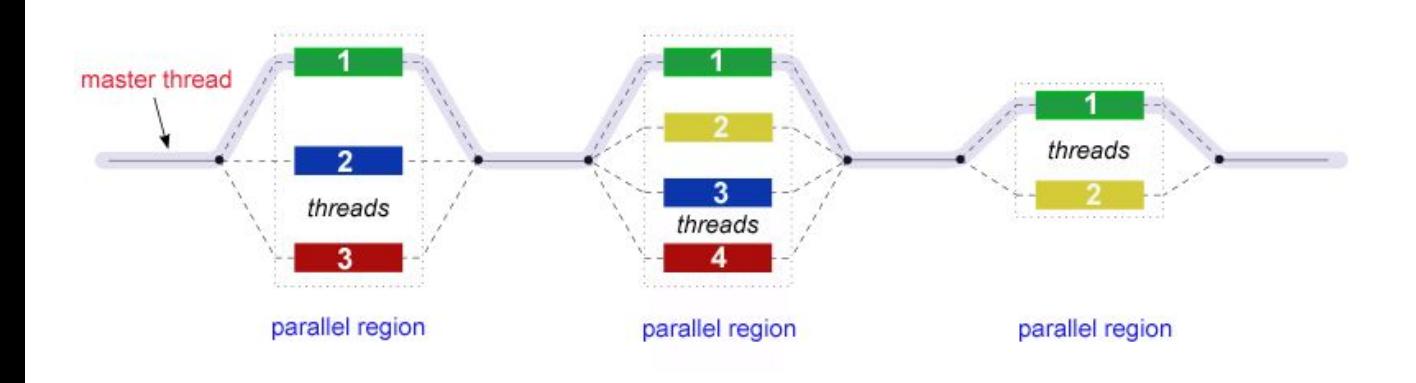

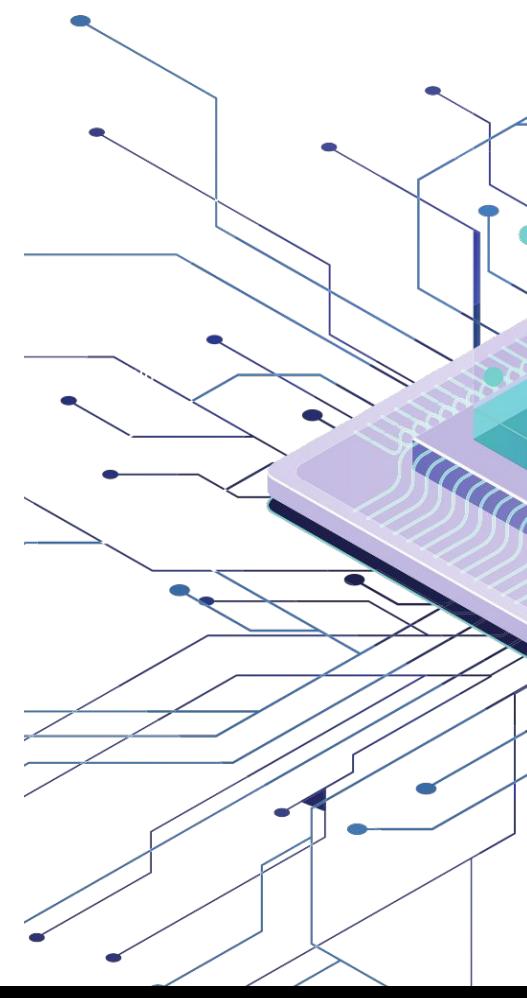

#### Fork Join Model

OpenMP uses the fork-join model of parallel programming

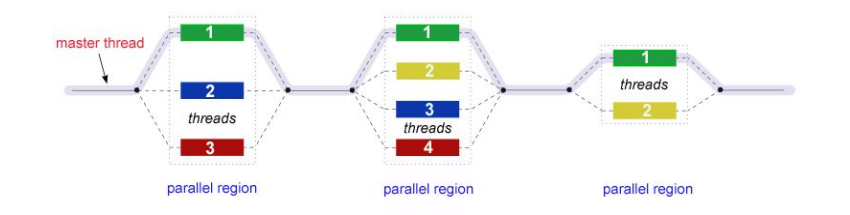

All programs start on the master thread, which is sequentially executed until reach a parallel region

- Fork master thread start a group of parallel threads
- Join when the parallel thread finish their jobs, they are synchronized and closed, coming back to the thread master

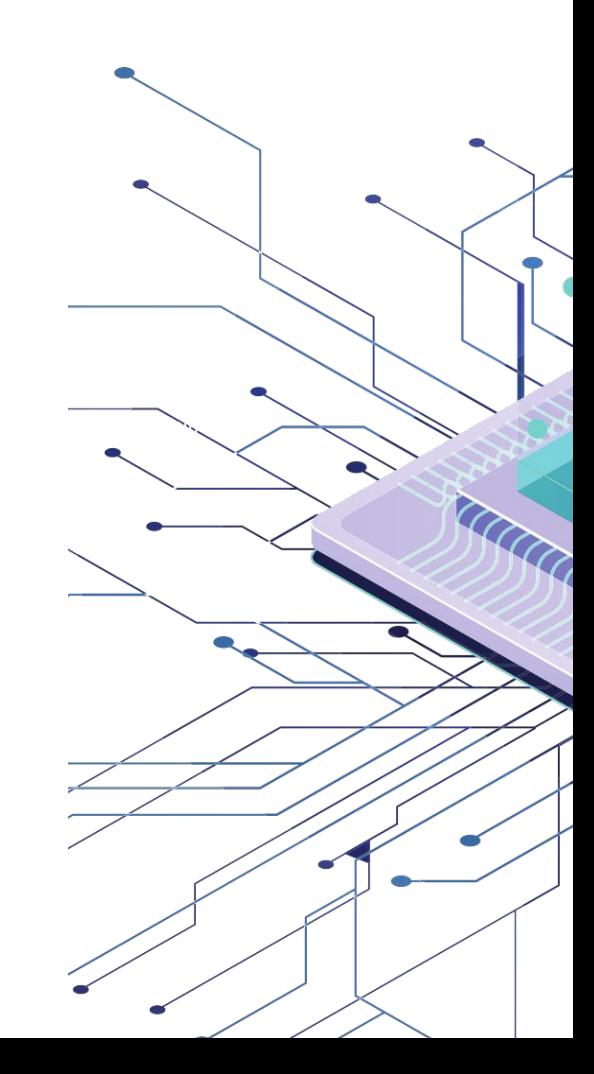

#### Goals

- Standardize
- Simplify
- Make parallelization easier
- Allow portability

#### **Components**

- **Compiler Directives**
- Runtime Library
- **Environment Variables**

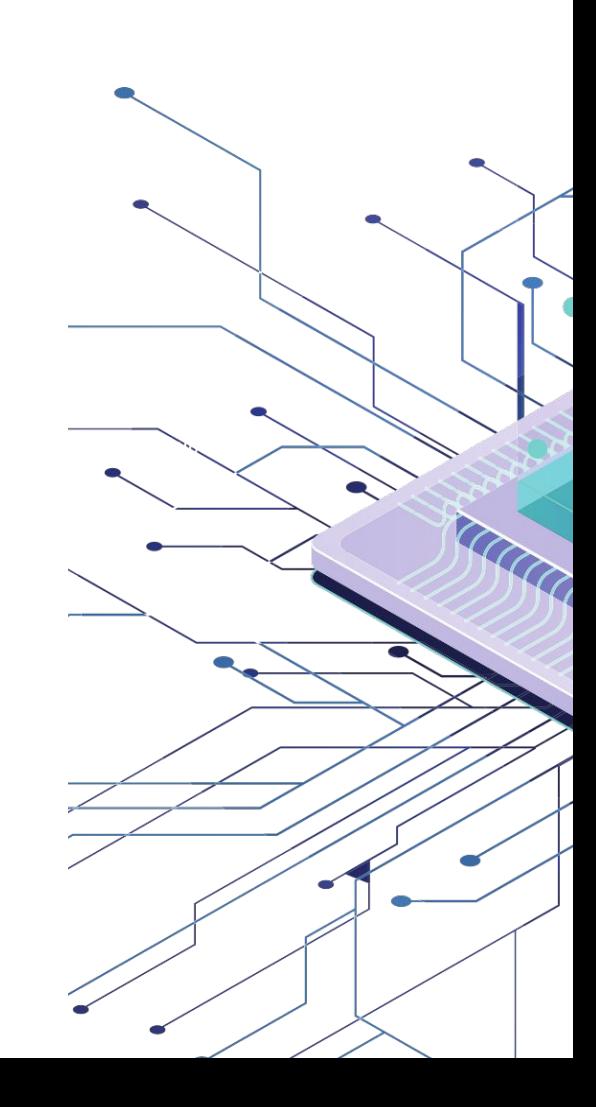

What is OpenMP? How to use

OpenMP is available for languages C, C++ e Fortran Next examples will be in C++

Need to include the **omp.h** library to be able to use specific types and functions from OpemMP #include<omp.h>

To compile, we add the flag **-fopenmp** g++ -o foo -fopenmp foo.cpp

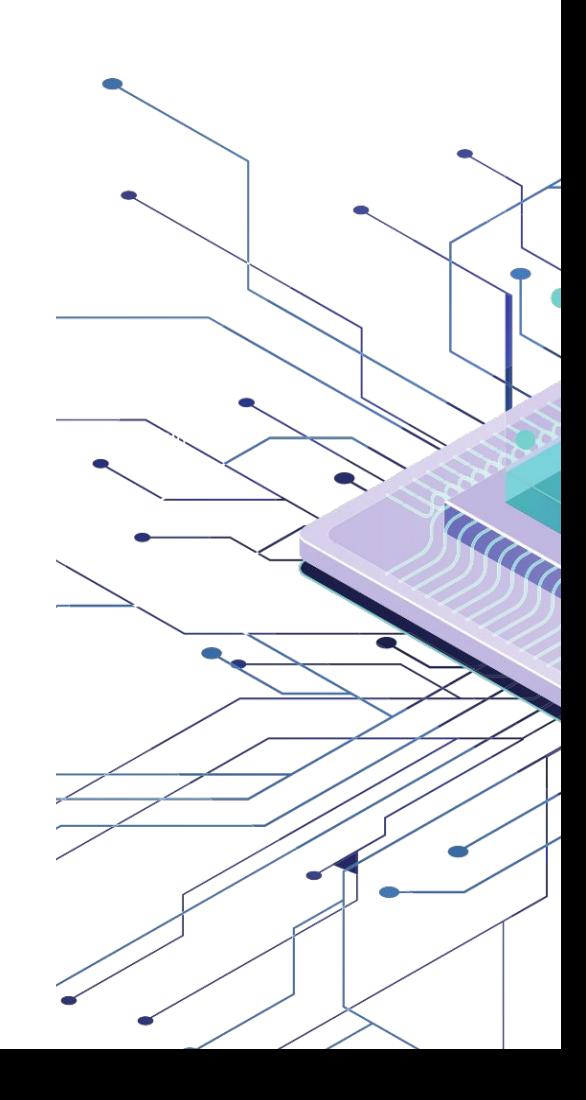

#### Installation Ubuntu

- 1. Check if you already have gcc/g++ on your PC
	- $qcc -v$
- 2. If not, install with

apt install g++

3. To check if the OpenMP is enable, execute

echo |cpp -fopenmp -dM |grep -i open

4. You can also intall the library separated apt install libomp-dev

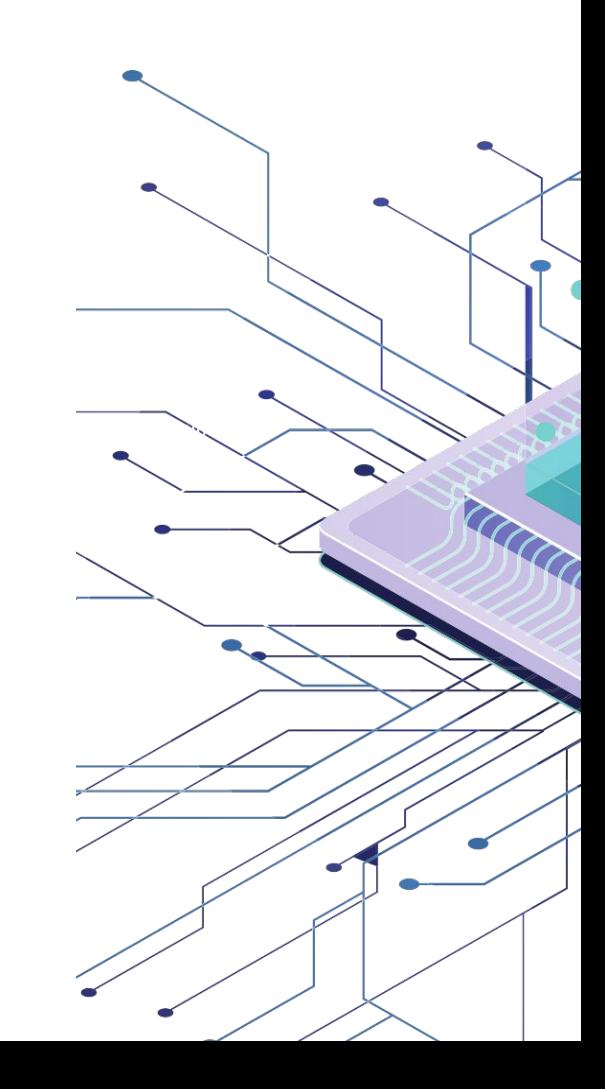

#### Installation Windows

- 1. Install the minGW compiler if you don't have a gcc/g++ compiler installed already [https://osdn.net/frs/redir.php?m=xtom\\_us&f=mingw%2F682](https://osdn.net/frs/redir.php?m=xtom_us&f=mingw%2F68260%2Fmingw-get-setup.exe) [60%2Fmingw-get-setup.exe](https://osdn.net/frs/redir.php?m=xtom_us&f=mingw%2F68260%2Fmingw-get-setup.exe)
- 2. After downloading, open the executable and click on the following buttons, in order
	- a. Install
	- b. Continue
	- c. Continue
	- d. At the MinGW Installation Manager, on "Basic Setup", DO NOT select an option that has ada, fortran and objc in their names
	- e. In this same screen, change to "All Packages", "MinGW", and select all options that have pthreads (they are 3)

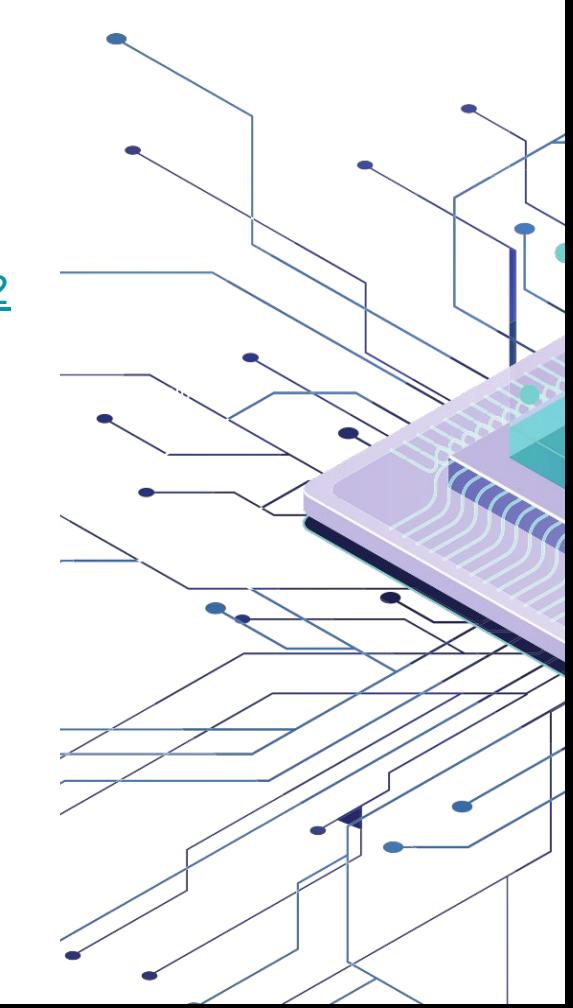

#### Installation Windows

- 1. Checked all options, go to "Installation -> Apply"
- 2. Now we need to add the environment variables
	- a. At the Start menu, look for "environment variables"
	- b. Click on the "Set environment variables" option
	- c. In the next box, click on "Environment Variables"
	- d. At "System Variables", search for Path and edit
	- e. In this new window, click on edit and add C:\MinGW\bin
	- f. Click Ok in all next boxes, until all them are closed

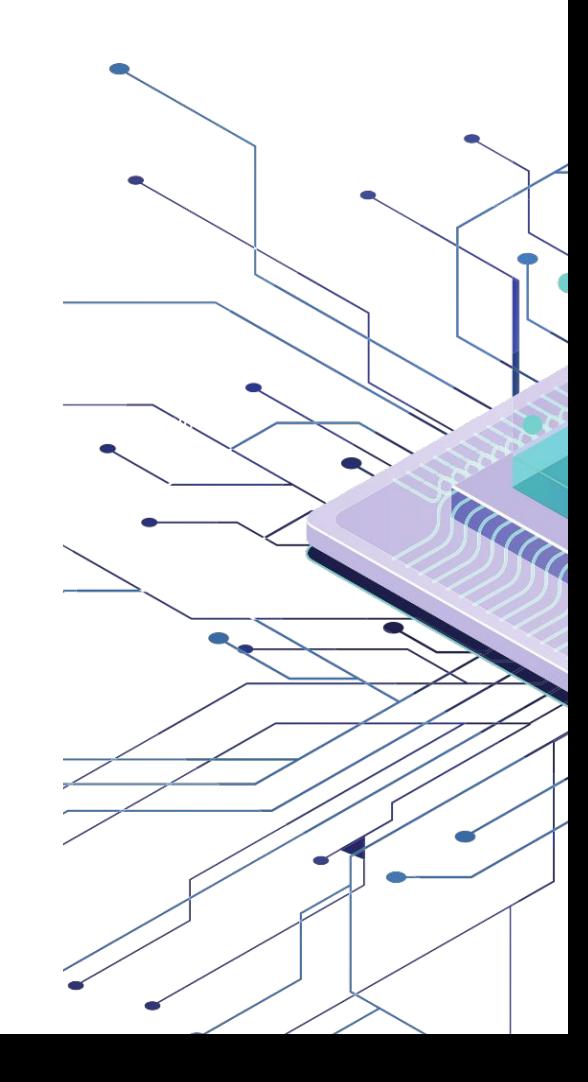

### Installation Windows

- 1. Open a windows terminal
	- a. Search for CMD
- 2. On terminal, try

 $qcc -v$ 

3. Showing the version, it is all set

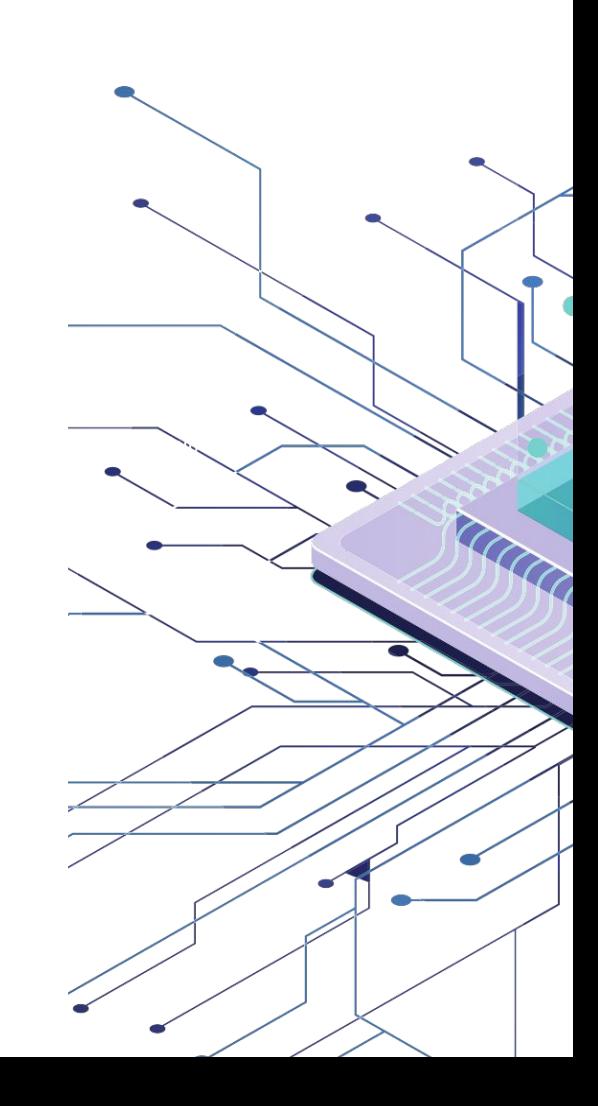

OpenMP Directives and Pragmas

OpenMP is based in directives and pragmas

This makes the parallel programming easy

A directive is a special line that indicates to the compiler that we are starting a parallel region

#pragma omp …

To parallelize a loop, for example, we can use the directive

#pragma omp parallel for

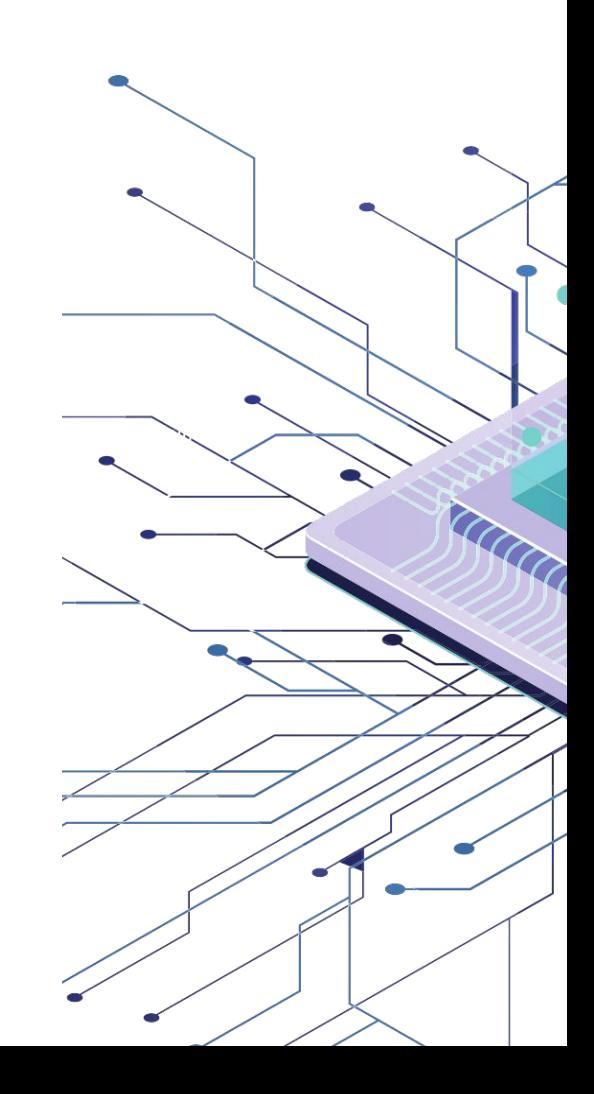

### Directives and Pragmas Scope of Variables

Seamless to the sequential programming, variables has scopes, that are the parts of the code where they are visible

In OpenMP, a variable scope refers to the set of threads that can access a variable in parallel

- Variables that can be accessed by all threads from a group has a shared scope
- Variables that can only be accessed by one thread only has a private scope

The default scope to variables declared before a parallel block is shared

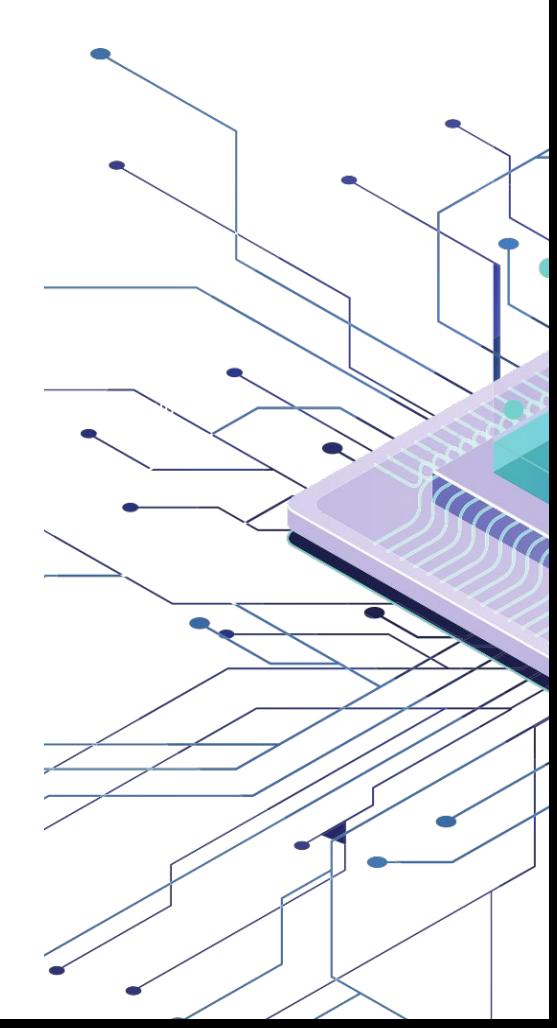

### Directives and Pragmas Clauses

shared(var1,var2,...)

Variables that will be shared through all threads (same memory local)

• private(var1,var2,..)

Each thread has its own copy of each variable (not shared)

● firstprivate(var1,var2,...)

Private variables that are only initiated when the parallel region starts

● lastprivate(var1,var2,...)

Private variables that has their values saved only on the last iteration

• schedule(type [,chunk])

Controls how the loop iterations are spread among threads

● reduction(operator|intrinsic:var1,var2...)

Make sure that a reduce operation is executed safely

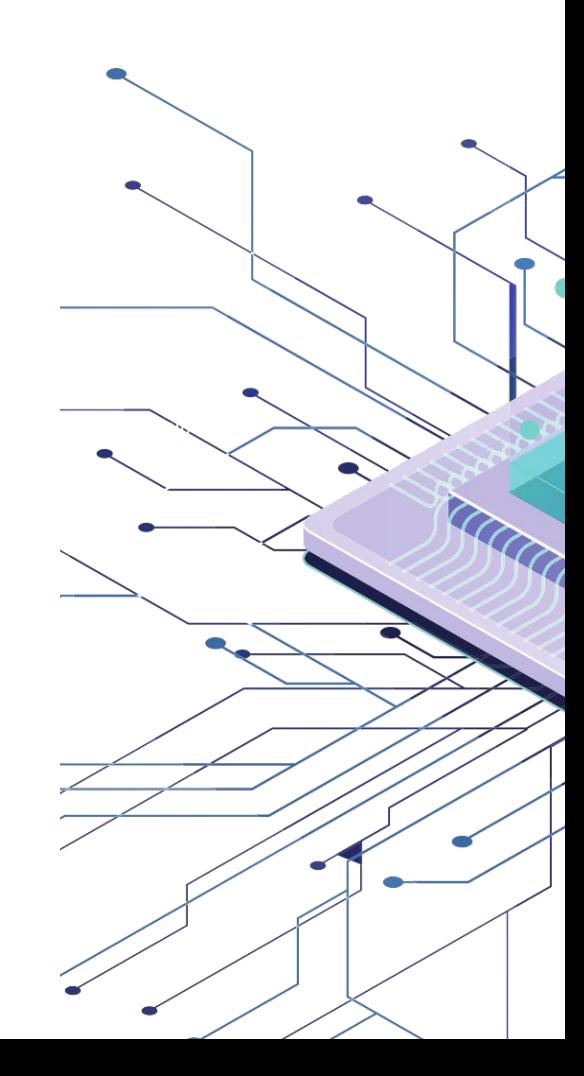

### Directives and Pragmas Hello World with OpenMP

#include <omp.h>

#include <cstdio>

int main()  $\{$ 

```
 #pragma omp parallel
 printf("Hello from thread %d, nthreads %d\n",
        omp get thread num(), omp get num threads());
```
To compile

}

gcc -o helloworld -fopenmp helloworld.cpp

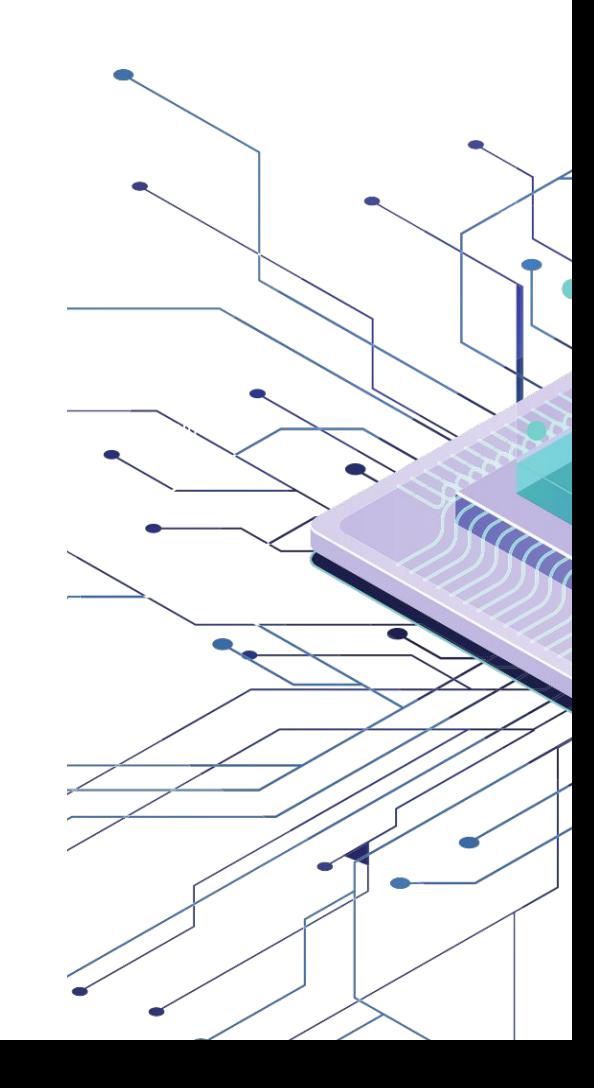

#### Directives and Pragmas

## For Loops with OpenMP

#include <omp.h>

#include <cstdio>

#define MAX 20

```
int busy(int i) {
```

```
 printf("iteration %d on thread %d, nthreads %d\n",
```

```
i, omp qet thread num(), omp qet num threads());
```

```
 return 0;
```

```
}
```

```
int main() {
     int i;
     #pragma omp parallel for
    for (i=0; i < MAX; i++) {
         busy(i);
     }
}
```
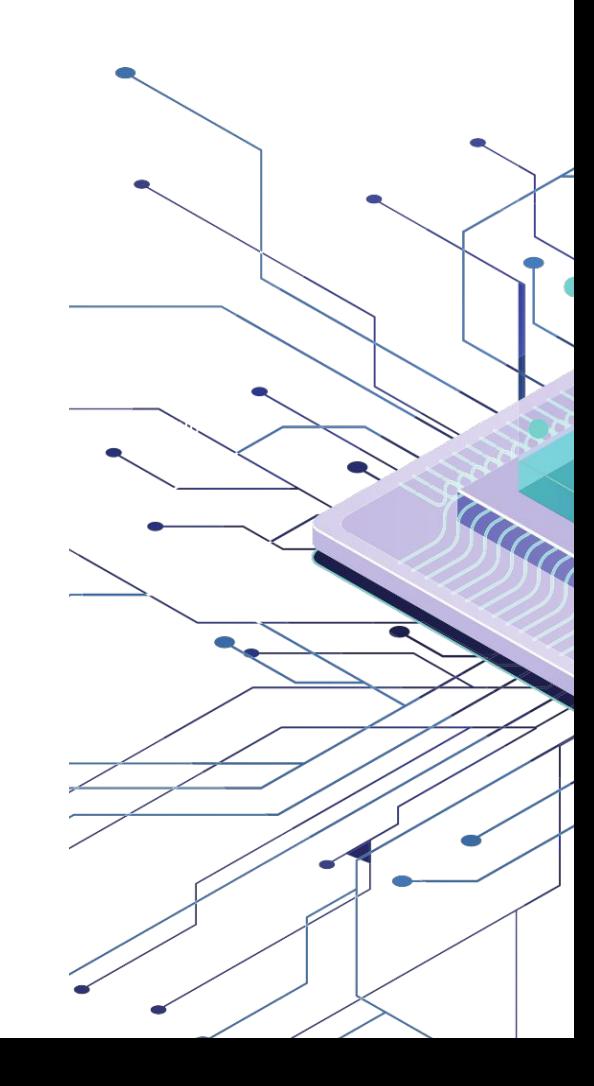